### **Power Apps Dashboards Overview**

Video has been removed from this PDF. Visit the BrightWork 365 knowledge base to view.

## **The Dashboards Section**

The **Dashboards** section contains multiple BrightWork 365 Power Apps charts, each with many views of their own for further drilling down into project details.

|              | Power Apps |
|--------------|------------|
| ≡            |            |
| Home         |            |
| ഹ            | Home       |
| $\checkmark$ | My Work    |
| Ċ            | Dashboards |
| (?           | Help       |

The first series of chart category to display will be whichever was set as the default. This default can be changed by clicking on **Set as Default**.

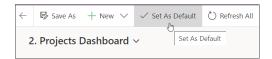

### **Using the Power Apps Dashboards**

1. Choose the desired chart series (e.g., **Projects Dashboard**), and select the focus within a chart pane by selecting any of the available views (e.g., **All Projects**).

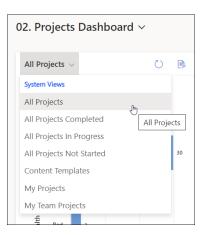

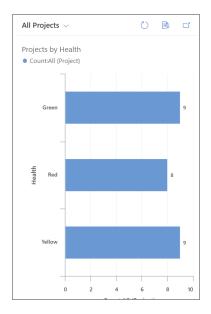

2. (Optional) Click into a chart bar and drill down using any of the relevant attributes.

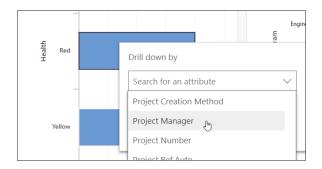

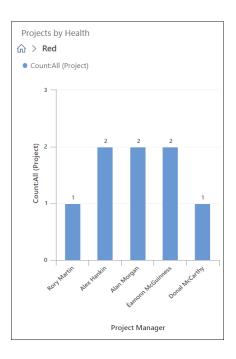

#### **Chart Views**

Among the many chart views are the following views:

- My Projects: Lists any project created by the logged in user, or any project in which the logged in user is either the Group Manager, Project Manager or Project Sponsor.
- My Team Projects: Lists any project on which the logged in user is a member of the Project Team.

| 02. Projects Dashboard $\sim$ |   |  |  |
|-------------------------------|---|--|--|
| All Projects 🗸                | ) |  |  |
| System Views                  |   |  |  |
| All Projects                  |   |  |  |
| All Projects Completed        |   |  |  |
| All Projects In Progress      |   |  |  |
| All Projects Not Started      |   |  |  |
| Content Templates             |   |  |  |
| My Projects                   |   |  |  |
| My Team Projects              |   |  |  |
| Red 3 My Team Project:        | 5 |  |  |

# Troubleshooting

• Percent values do not appear when drilling down within a Power Apps Chart: There is no current workaround for this as it is MS Power Platform behavior.